## <span id="page-0-0"></span>**Fahrzeug hinzufügen (PraxisPad)**

Bei Bedarf können Sie gern mithilfe der MediFox therapie App auf Ihrem MediFox PraxisPad Fahrzeuge hinzufügen.

## Lösungsweg

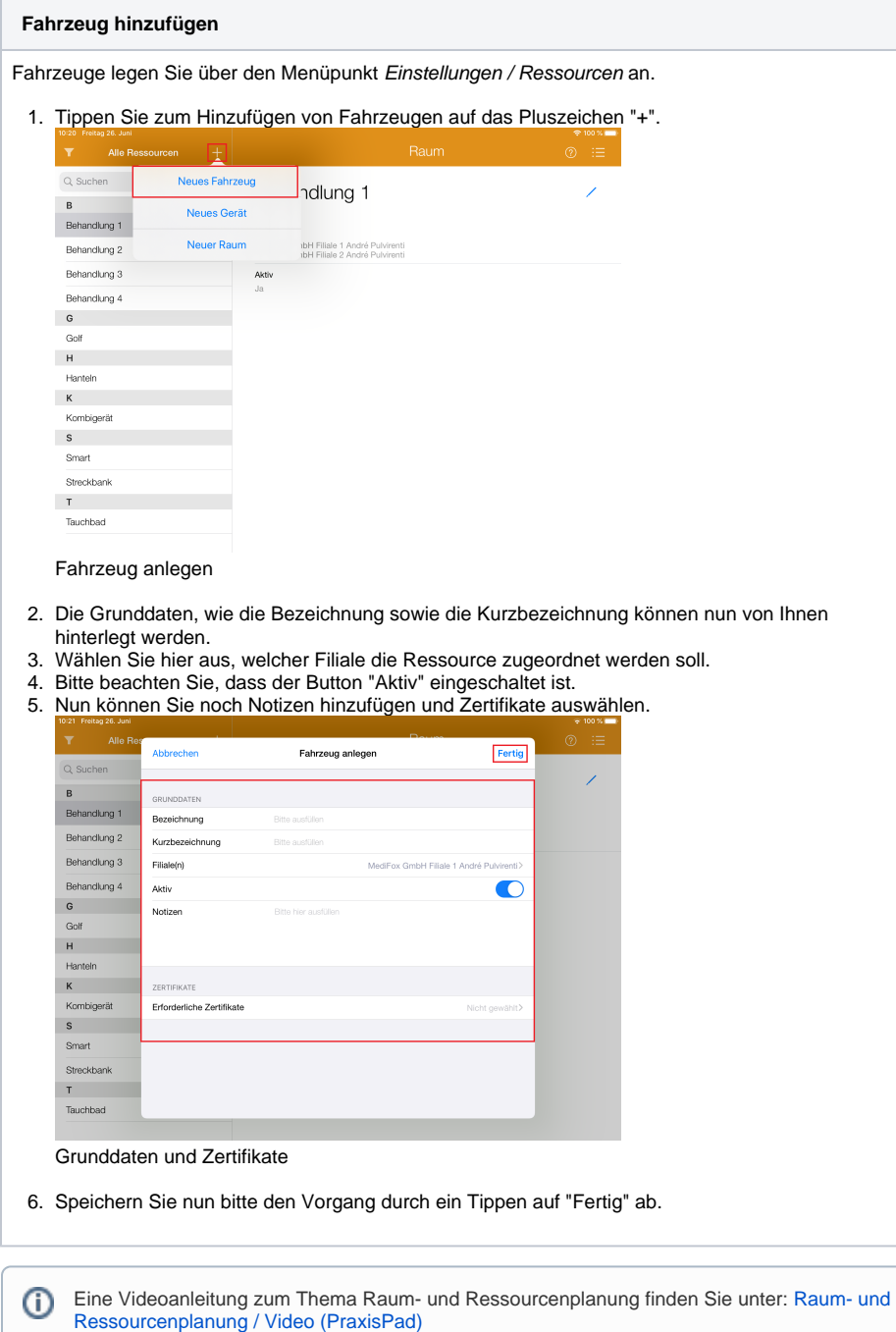

## Verwandte Artikel

- [Fahrzeug hinzufügen](#page-0-0)  [\(PraxisPad\)](#page-0-0)
- $\bullet$ [Ressourcen bearbeiten](https://wissen.medifoxdan.de/pages/viewpage.action?pageId=3378613)  [\(PraxisPad\)](https://wissen.medifoxdan.de/pages/viewpage.action?pageId=3378613)
- [Ressourcen löschen](https://wissen.medifoxdan.de/pages/viewpage.action?pageId=3378617)  [\(PraxisPad\)](https://wissen.medifoxdan.de/pages/viewpage.action?pageId=3378617)
- [Raum- und](https://wissen.medifoxdan.de/pages/viewpage.action?pageId=21692930)
- [Ressourcenplanung / Video](https://wissen.medifoxdan.de/pages/viewpage.action?pageId=21692930)  [\(PraxisPad\)](https://wissen.medifoxdan.de/pages/viewpage.action?pageId=21692930)
- [Gerät hinzufügen \(PraxisPad\)](https://wissen.medifoxdan.de/pages/viewpage.action?pageId=3378649)
- $\bullet$ [Raum hinzufügen \(PraxisPad\)](https://wissen.medifoxdan.de/pages/viewpage.action?pageId=3378654)  $\bullet$
- [Wiedervorlage Ressourcen](https://wissen.medifoxdan.de/pages/viewpage.action?pageId=41387755)  [\(PraxisPad\)](https://wissen.medifoxdan.de/pages/viewpage.action?pageId=41387755) • Raum- und
- [Ressourcenplanung / Video](https://wissen.medifoxdan.de/pages/viewpage.action?pageId=21693419)  [\(WebApp\)](https://wissen.medifoxdan.de/pages/viewpage.action?pageId=21693419)
- [MD Therapie-App installieren /](https://wissen.medifoxdan.de/pages/viewpage.action?pageId=21693512)  [Video \(PraxisPad\)](https://wissen.medifoxdan.de/pages/viewpage.action?pageId=21693512)
- [MD Therapie App aktualisieren](https://wissen.medifoxdan.de/display/MTKB/MD+Therapie+App+aktualisieren)